# Tmux: linux 下的分屏神器

作者:barryzpc

原文链接:https://ld246.com/article/1576421714485

来源网站: [链滴](https://ld246.com/member/barryzpc)

许可协议:[署名-相同方式共享 4.0 国际 \(CC BY-SA 4.0\)](https://ld246.com/article/1576421714485)

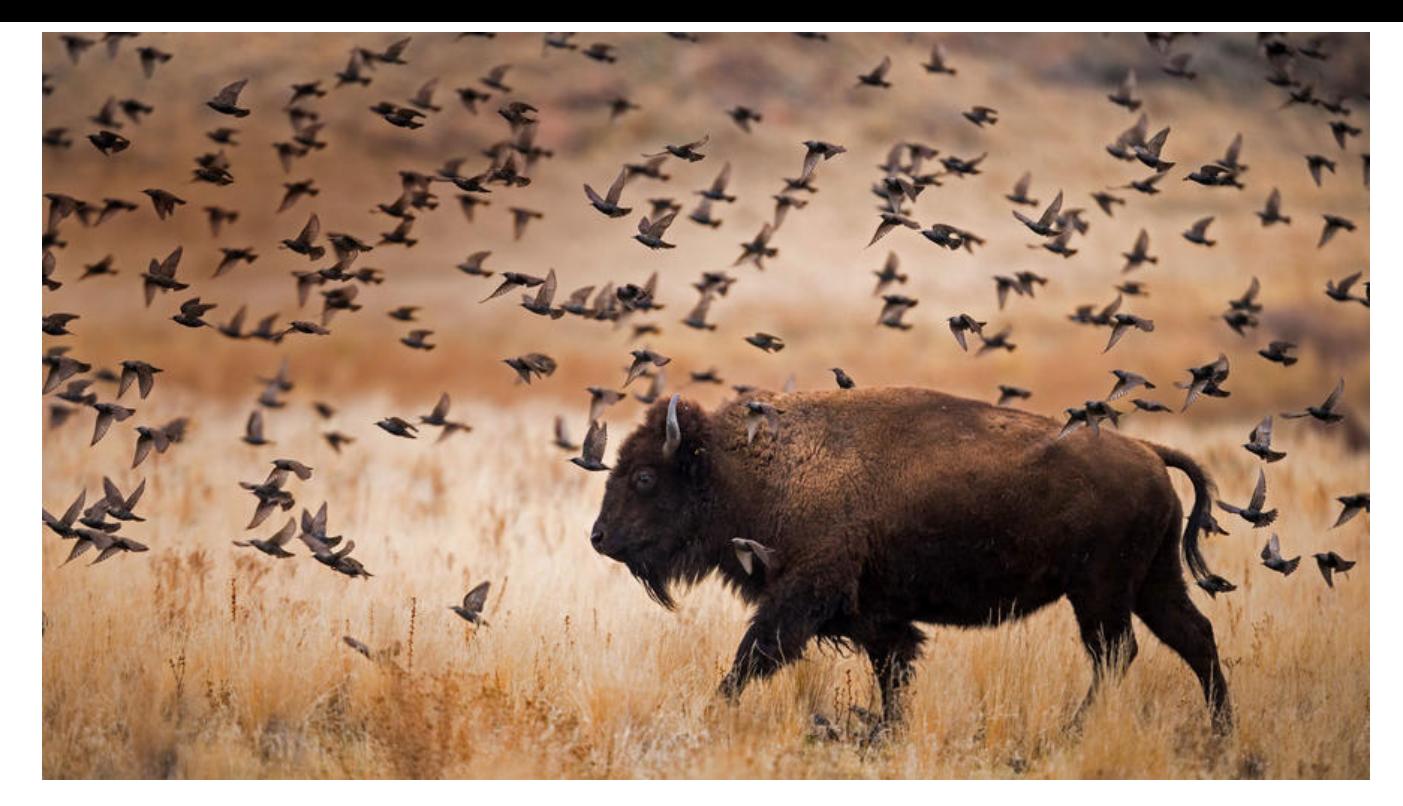

### **tmux**

**tmux(terminal multiplexer)是Linux上的终端窗口的分屏神器。在一个终 窗口中可以分多个屏同时使用。**

# **安装**

**Tmux 一般需要自己安装。**

# Ubuntu 或 Debian \$ sudo apt-get install tmux

# CentOS 或 Fedora \$ sudo yum install tmux

# Mac \$ brew install tmux

# **启动与退出**

**安装完成后,键入tmux命令,就进入了 Tmux 窗口。**

\$ tmux

**按下Ctrl+d或者显式输入exit命令,就可以退出 Tmux 窗口。**

## **tmux的基础操作**

#### **基本的操作无非就是对会话、窗口、窗格进行管理,包括创建、关闭、重命名 连接、分离、选择等等。**

一般使用命令和快捷键进行操作,可在系统shell终端和tmux命令模式(类似vim的命令模式)下使用 令, 或者在tmux终端使用快捷键。

tmux默认的快捷键前缀是**Ctrl+b**(下文用**prefix**指代),按下前缀组合键后松开,再按下命令键进行快 操作,比如使用**prefix d**分离会话(应该写作**prefix d**而不是**prefix+d,因为d** 不需要与**prefix**同时按下)。

# **会话管理**

### **常用命令**

tmux new 创建默认名称的会话(在tmux命令模式使用**new**命令可实现同样的功能,其他命令同 ,后文不再列出tmux终端命令)

- tmux new -s mytest 创建名为mytest的会话
- tmux ls 显示会话列表
- tmux a 连接上一个会话
- tmux a -t mytest 连接指定会话
- tmux rename -t s1 s2 重命名会话s1为s2
- tmux kill-session 关闭上次打开的会话
- tmux kill-session -t s1 关闭会话s1
- tmux kill-session -a -t s1 关闭除s1外的所有会话
- tmux kill-server 关闭所有会话

#### **常用快捷键**

- prefix s 列出会话,可进行切换
- prefix \$ 重命名会话
- prefix d 分离当前会话
- prefix D 分离指定会话

#### **窗口管理**

- prefix c 创建一个新窗口
- prefix , 重命名当前窗口
- prefix w 列出所有窗口,可进行切换
- prefix n 进入下一个窗口
- prefix p 进入上一个窗口
- prefix l 进入之前操作的窗口
- prefix 0~9 选择编号0~9对应的窗口
- prefix . 修改当前窗口索引编号
- prefix ' 切换至指定编号 (可大于9) 的窗口
- prefix f 根据显示的内容搜索窗格
- prefix & 关闭当前窗口

#### **窗格管理**

- prefix % 水平方向创建窗格
- prefix " 垂直方向创建窗格
- prefix Up|Down|Left|Right 根据箭头方向切换窗格
- prefix q 显示窗格编号
- prefix o 顺时针切换窗格
- prefix } 与下一个窗格交换位置
- prefix { 与上一个窗格交换位置
- prefix x 关闭当前窗格
- prefix space(空格键) 重新排列当前窗口下的所有窗格
- prefix ! 将当前窗格置于新窗口
- prefix Ctrl+o 逆时针旋转当前窗口的窗格
- prefix t 在当前窗格显示时间
- prefix z 放大当前窗格(再次按下将还原)
- prefix i 显示当前窗格信息

### **其他命令**

tmux list-key 列出所有绑定的键,等同于**prefix ?**

tmux list-command 列出所有命令